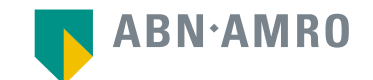

# Virtual General Meeting Frequently Asked Questions

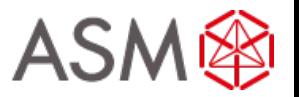

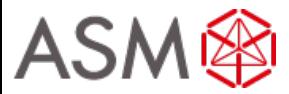

# **Registration process**

## Q: How can I register to participate as a virtual shareholder at the ASMI Virtual Meeting?

A: As an ASMI shareholder, you will first need to create a profile via [www.abnamro.com/evoting](http://www.abnamro.com/evoting), where you are requested to provide your mobile phone number and custody account number.

# Q: Where can I login to participate in the Virtual Meeting as a virtual shareholder?

A: You can participate via the ABN AMRO platform and login via [www.abnamro.com/evoting](http://www.abnamro.com/evoting) .

# Q: I don't know my login details for the ABN AMRO platform?

A: You can easily request a new password via the website [www.abnamro.com/evoting](http://www.abnamro.com/evoting) or contact ABN AMRO via: AVA@nl.abnamro.com.

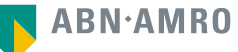

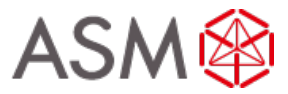

# **Registration process**

Q: I registered myself to attend the Virtual Meeting, can I also attend the meeting physically?

A: No, the meeting is strictly virtual.

Q: The ABN AMRO platform isn't allowing me to login, what should I do?

A: Please contact ABN AMRO at AVA@nl.abnamro.com or by telephone +31 (0)20 344 2000.

# Q: Can I test if I can get into the virtual environment ahead of the Virtual Meeting?

A: Yes, you can do so after the Close of Registration, following the guidelines on [www.abnamro.com/evoting](http://www.abnamro.com/evoting) . Should you face difficulties, please contact AVA@nl.abnamro.com or by telephone +31 (0)20 344 2000.

#### Q: How do I know if my bank has approved my registration for the Virtual Meeting?

A: You will receive a confirmation from ABN AMRO by email. This might take a few minutes. In case the confirmation lakes longer than that, please do not hesitate to contact ABN AMRO via AVA@nl.abnamro.com or by telephone +31 (0)20 344 2000. We advise that you already use the testing period before the day of the Virtual Meeting to test your access to the platform.

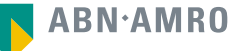

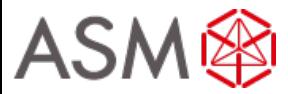

# **Registration process**

#### Q: I haven't received an email from ABN AMRO, what should I do?

A: Please contact ABN AMRO via AVA@nl.abnamro.com or by telephone +31 (0)20 344 2000.

Q: I have already registered for virtual online participation at the Virtual Meeting, but now I would like to vote through a proxy. Is that possible?

A: Yes, as long as you make this change before the Close of Registration, Tuesday 11 May 2021 17:00 CET. As further specified in the convocation of the Virtual Meeting and as stated on www.abnamro.com/evoting.

#### Q: As of which moment can I login to the virtual environment?

A: You can login within a time frame of 60 minutes before the start of the Virtual Meeting. Once you have done so you are counted as a shareholder attending the Virtual Meeting, even if you leave before the start of or any time during the Virtual Meeting (whether or not due to an internet connection failure).

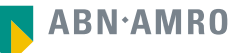

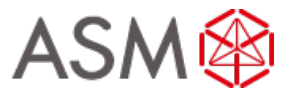

# **Shareholder meeting**

### Q: How can I follow the Virtual Meeting?

A: You will be able to follow the virtual meeting via webcast via www.asm.com or in the virtual environment via [www.abnamro.com/evoting](http://www.abnamro.com/evoting) .

## Q: Can I follow/participate the Virtual Meeting if I'm not a shareholder?

A: Yes, to follow the webcast please visit www.asm.com, but you cannot vote.

## Q: What do I need to do to participate at the Virtual Meeting?

A: You can attend the virtual meeting online and you will then be able to vote real time and ask follow up questions as outlined in the convocation. You can register via [www.abnamro.com/evoting.](http://www.abnamro.com/evoting)

Alternatively you can submit your votes via proxy through ABN AMRO and follow the virtual meeting through the webcast. In order to join the webcast you will need to register yourself prior to May 13 5:00 pm prior to the virtual meeting on [www.asm.com.](http://www.asm.com/)

# Q: When do I need to login when I want to attend and vote the Virtual Meeting?

A: You will at least be able to login from 60 minutes prior to the meeting until the meeting starts. The meeting will start at 14:00 CET on 17 May 2021.

#### Q: How do I know that I can vote during the Virtual Meeting when registered as such?

A: Once the Chairman has opened the virtual shareholder meeting, you will be able to vote until the Chairman declares that the voting will be closed after the last voting item.

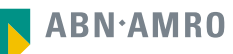

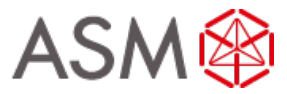

# **Shareholder meeting**

#### Q: How do I know that I have voted at the Virtual Meeting?

A: The application will confirm that your vote(s) has/have been received.

# Q: Can I ask questions as a virtual participant of the Virtual Meeting?

A: All shareholders can submit written questions until three days prior to the meeting. Furthermore those shareholders that will participate virtually and vote during the meeting may also submit follow up questions. We refer you to the convocation which can be found on the website of the Company: www.asm.com.

#### Q: Can I also vote in advance of the Virtual Meeting?

A: Yes, you can by giving a proxy voting instruction via [www.abnamro.com/evoting](http://www.abnamro.com/evoting). We refer to the convocation which can be found on the website of the Company: www.asm.com.

#### Q: I have already voted through proxy, do I need to vote again?

A: No, your proxy voting instruction will remain valid.

#### Q: I have already voted through proxy, can I change my vote during the Virtual Meeting?

A: If you grant a proxy voting instruction your vote has, in fact, been made before the meeting takes place and you will only be able to change your voting instruction until Close of Registration, Tuesday 11 May 2021, at 17:00 CET.

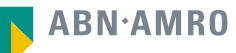

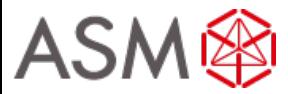

# **Shareholder meeting**

#### Q: I have already voted through proxy, can I still follow the Virtual Meeting?

A: Yes, you can via the webcast available on [www.asm.com](http://www.asm.com/) . You will need to register yourself prior to May 13 5:00 pm prior to the virtual meeting on [www.asm.com.](http://www.asm.com/)

## Q: I am unable to vote.

A: Once the Chairman has opened the shareholder meeting, you will be able to vote until the close of the last voting item of the meeting if you are a registered shareholder.  $\blacksquare$  Press the voting button to submit your votes. Please make sure you are connected to the internet.

# Q: How can I submit a vote?

A: During the meeting you will be able to vote. Press the voting button  $\Box$  to submit your votes. When selecting the button of your choice your vote will be cast automatically. Please submit your votes on all resolutions. You will see a confirmation in your screen.

# Q: How can I change my vote?

A: You will be able to amend your votes during the meeting, you will be able to vote until the Chairman declares that the voting will be closed after the last voting item.

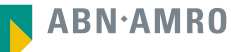

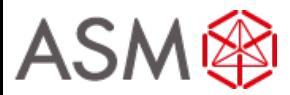

#### Q: I appreciate the possibility to participate online at the Virtual Meeting, I wonder how ASMI ensures that online participation will be without issues?

A: The application ASMI offers is relatively new, at least in the Netherlands. In other countries, such as the United States of America and United Kingdom, virtual-only shareholder meetings are more common. ASMI offers the application through third parties that have gathered experience with organizing these virtual shareholders' meetings outside the Netherlands. But even though ASMI has given its best efforts to ensure that shareholders are offered a best-in-market service, it cannot guarantee that shareholders may experience issues that are common to any first generation innovative application.

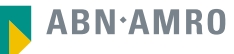

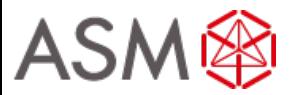

## Q: Will all upcoming shareholders' meetings of ASMI be in hybrid or virtual form, i.e. open for online and in-person participation?

A: Following the Covid 19 era, ASMI may decide, at its own discretion, for each shareholders' meeting separately whether the possibility of online participation will be provided next to in-person access.

#### Q: Why should I choose for online participation when I can grant a proxy voting instruction as I did before?

A: When you participate online, you will be able to take into account the deliberations (just before and) at the general meeting before you decide how to vote. If you grant a proxy voting instruction your vote has, in fact, been made before the meeting takes place and you will only be able to change your voting instruction until Close of Registration, Tuesday 11 May 2021, at 17:00 CET.

## Q: What will be done with all my personal data which I am asked to provide when opting for online participation?

A: ABN AMRO will process your personal data and adheres to its GDPR policy, which can be found on<https://www.abnamro.com/en/footer/privacy-statement.html>

#### Q: Are there any rules and conditions set by ASMI that apply to the Virtual Meeting?

A: Yes, we refer to the Policy regarding the Virtual General Meeting of Shareholders which can be found on [www.asm.com/investors/corporate-governance/agm](http://www.asm.com/investors/corporate-governance/agm) . If you participate online, you should have read this policy.

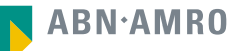

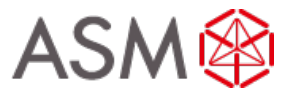

#### Q: I don't have a smartphone, tablet or pc. Will I be able to participate the Virtual meeting?

A: Unfortunately, in that case the shareholder can't join the meeting virtually.

#### Q: My internet connection isn't working properly. Will I be able to participate the Virtual meeting?

A: You will need a working internet connection during the meeting. On your phone you can also use a mobile (3G/4G) signal if available, or use WiFi.

#### Q: My battery is almost empty. What do I do?

A: The shareholder is responsible for a properly functioning and charged device.

#### Q: What are the terms of use?

A: You can find the Policy regarding the Virtual General Meeting of Shareholders on [www.asm.com/investors/corporate-governance/agm.](http://www.asm.com/investors/corporate-governance/agm) These rules are applicable in case you wish to vote real time and follow the meeting online. If you participate online, you should have read this policy. Note that all shareholders can follow the meetings using the webcast.

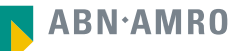

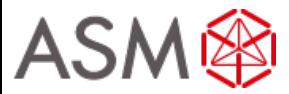

## Q: How do I know this virtual way of voting through the Virtual Meeting is a safe way to vote?

A: The website and portal provided through [www.abnamro.com/evoting](http://www.abnamro.com/evoting) has been thoroughly tested by various parties.

#### Q: Which device should I use to participate online at the Virtual Meeting?

A: You can participate at the Virtual Meeting with any device that has a working internet connection and successfully logged in to the virtual environment via www.abnamro.com/evoting. Please make sure to have installed the latest version of your internet browser, Chrome, Firefox, Internet Explorer 11, Edge and Safari.

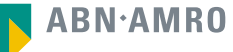

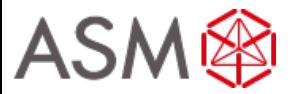

Q: The device that I will use for online participation has a camera installed: will, or can, I be made visible in the Virtual Meeting to other participants or anyone else?

A: No, that will not be the case.

### Q: When I participate online, will other shareholders be informed that I am participating or do they have the possibility to know that?

A: No. You will be registered on the registration list of all shareholders attending the Virtual Meeting, in accordance with the provisions of ASMI's articles of association. However, this information will not be provided to other shareholders of ASMI.

#### Q: Who can I contact if my question is not above?

A: You can contact ABN AMRO via email AVA@nl.abnamro.com or by telephone +31 (0)20 344 2000.

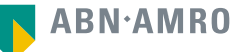

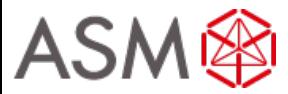

# **Exercise of rights**

#### Q: Are my votes valid when leaving early? Can I re-join after I have left?

A: Yes, assuming you have logged in successfully prior to the start of the Virtual Meeting this will not affect the votes casted until the moment you left. Re-joining the Virtual Meeting after you've left may be possible and, if so, you will also be able to vote upon items that have been put to vote in the meantime. The polls for all items are open during the Virtual Meeting and closed after the last voting item on the agenda has been discussed.

#### Q: When there's a failure in my network connection, or my device stops working during the Virtual Meeting will I be able to login and continue to participate in the Virtual Meeting once the connection has been restored?

A: Yes, assuming you have logged in successfully prior to the start of the Virtual Meeting, you may be able to continue participating in the Virtual Meeting after the network connection has been restored. You may also be able to vote on items that have been put to vote in the meantime. The polls for all items are open during the Virtual Meeting and closed after the last voting item on the agenda has been discussed.

## Q: Will I be able to ask questions or make any comments to the meeting during the Virtual Meeting when I participate online?

A: Yes, if you have registered as following the meeting virtually and thus vote real time, then you will be able to ask written and/or live questions, subject to the procedure as laid down in the convocation notice.

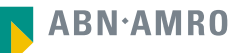

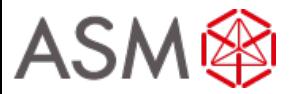

# **Exercise of rights**

#### Q: Are there any voting restrictions when participating online?

A: When participating online split-voting is not possible.

## Q: I have registered for the Virtual Meeting, but have sold my shares after that. Can I still vote on these shares?

A: Yes, according to The Dutch law the 28th day before the day of the Virtual Meeting is decisive for who will be able to vote at the Virtual Meeting. As registration is only possible after that record date, the right to vote remains even if you have already sold your shares following the record date.

# Q: Will the possibility of online participation affect the proceedings at the general meeting?

A: At the Virtual Meeting the usual proceedings for general meetings of ASMI will be followed. However, the polls for all items are open during the Virtual Meeting and closed after the last voting item on the agenda has been discussed.

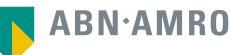